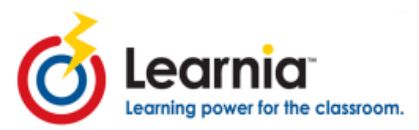

## **Learnia Test Administration**

Quick Reference Guide

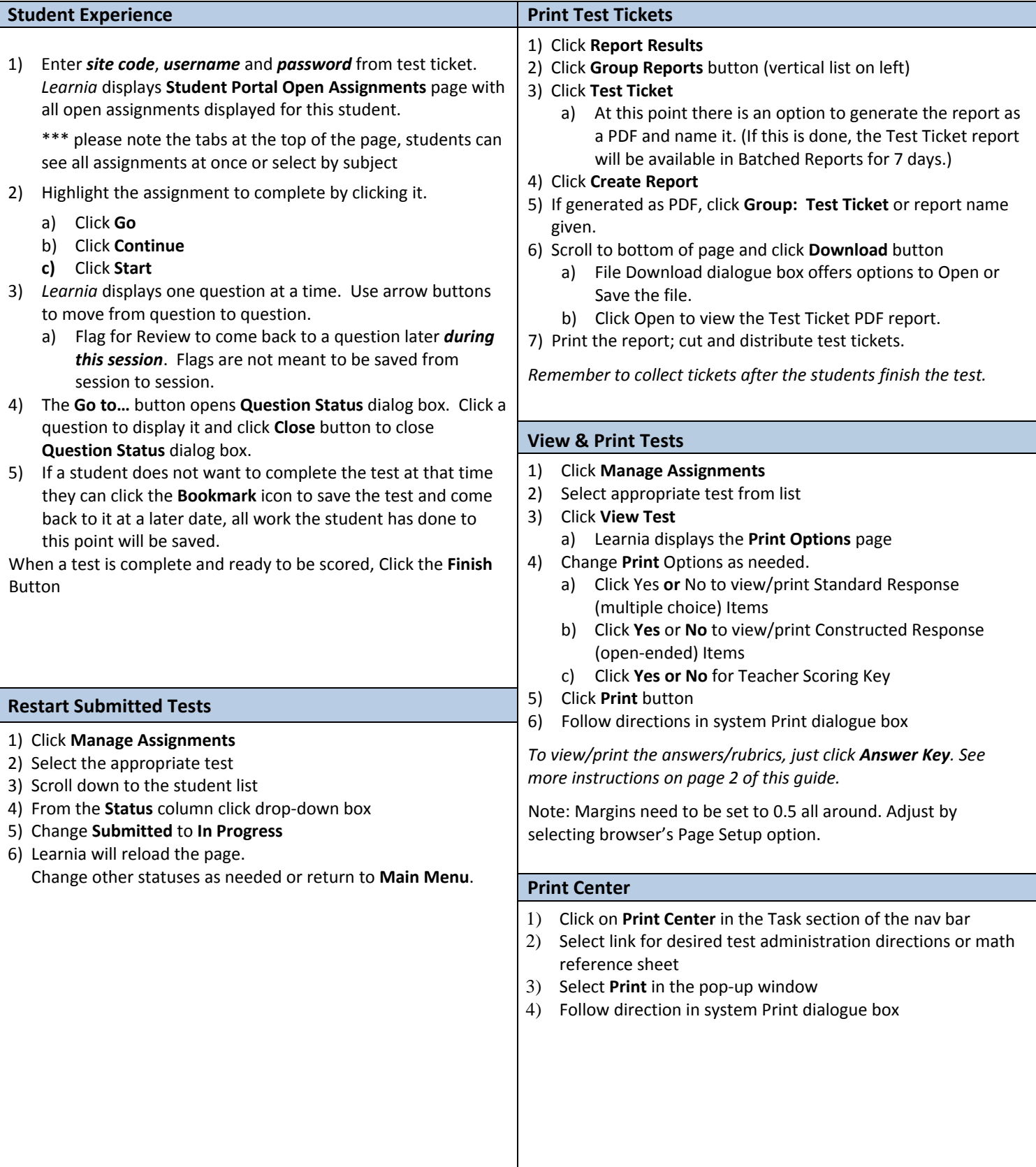

Copyright © 2009 Pearson Education, Inc. or its affiliate(s). All rights reserved. Contact **Admin Portal** http://admin.learnia.net NCS Pearson, Inc., Educational Assessment, San Antonio, Texas; 1-800-228-0752. **Student Portal** http://student.learnia.net

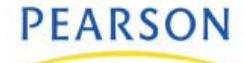

## **Learnia Test Administration**

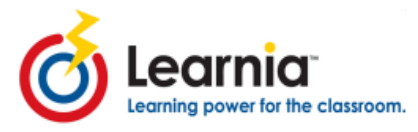

Quick Reference Guide

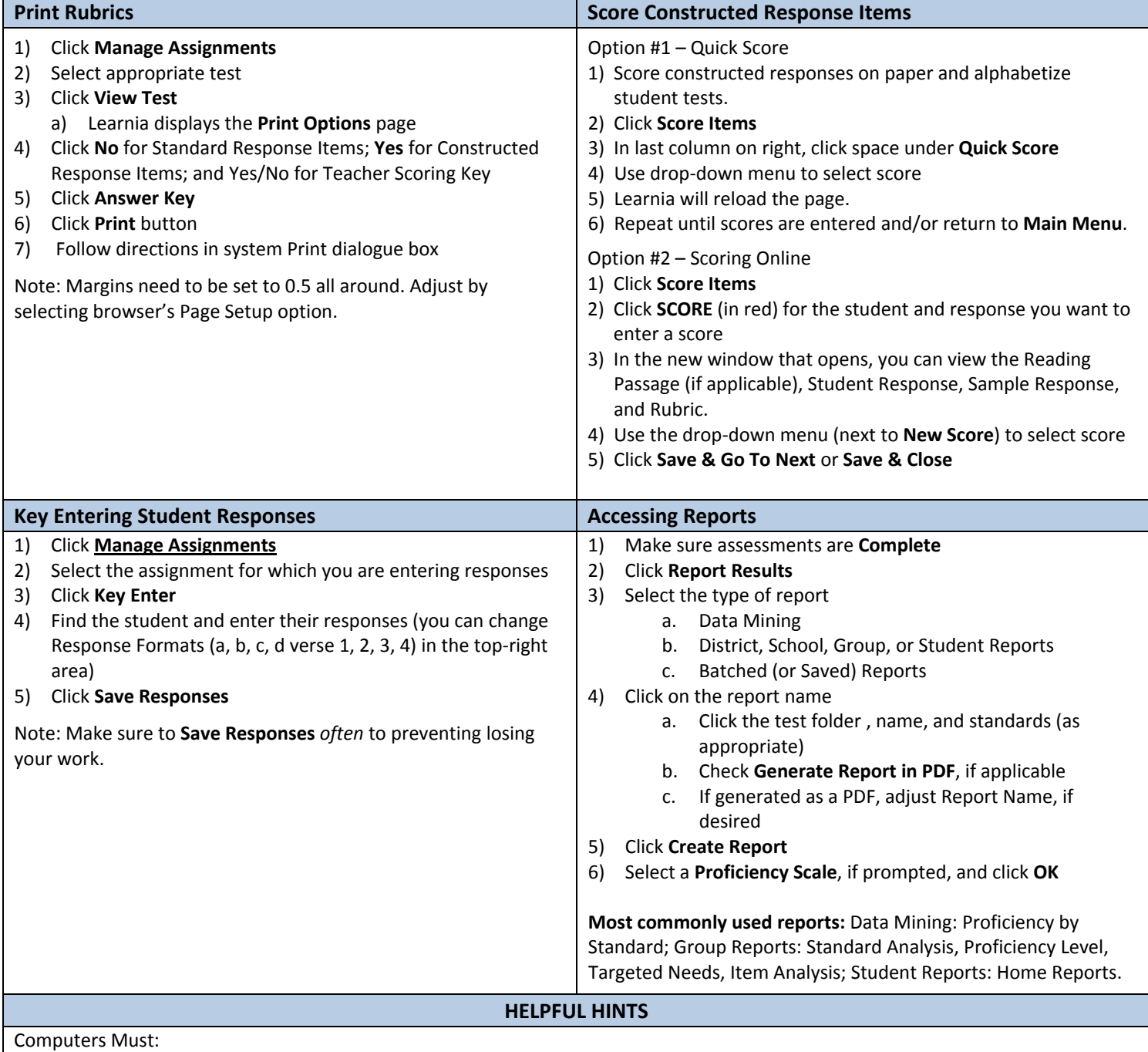

- Resolution set to 1024 x 768
- Pop‐up blockers MUST BE TURNED OFF or allowed only from the Learnia site
- ALLOW cookies
- Flash Player most up‐to‐date version

Other Recommendations:

- For less scrolling, go to **Change Display** and change "Number of rows to display in lists" to 250
- When printing a test, make sure to set the margins to 0.5 on all sides

Copyright © 2009 Pearson Education, Inc. or its affiliate(s). All rights reserved. Contact NCS Pearson, Inc., Educational Assessment, San Antonio, Texas; 1-800-228-0752.

**Admin Portal** http://admin.learnia.net **Student Portal** http://student.learnia.net

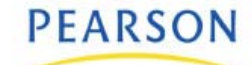